#### 目录

<span id="page-0-0"></span>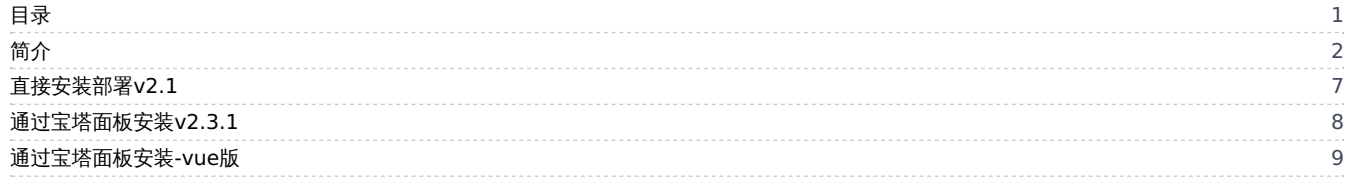

# <span id="page-1-0"></span>简介

欢迎大家来到华夏ERP! 系统部署初始账号: jsh, 密码: 123456, 部署如有问题请联系QQ: 752718920, 欢迎加入jshERP交流群, 群号码: 120725710

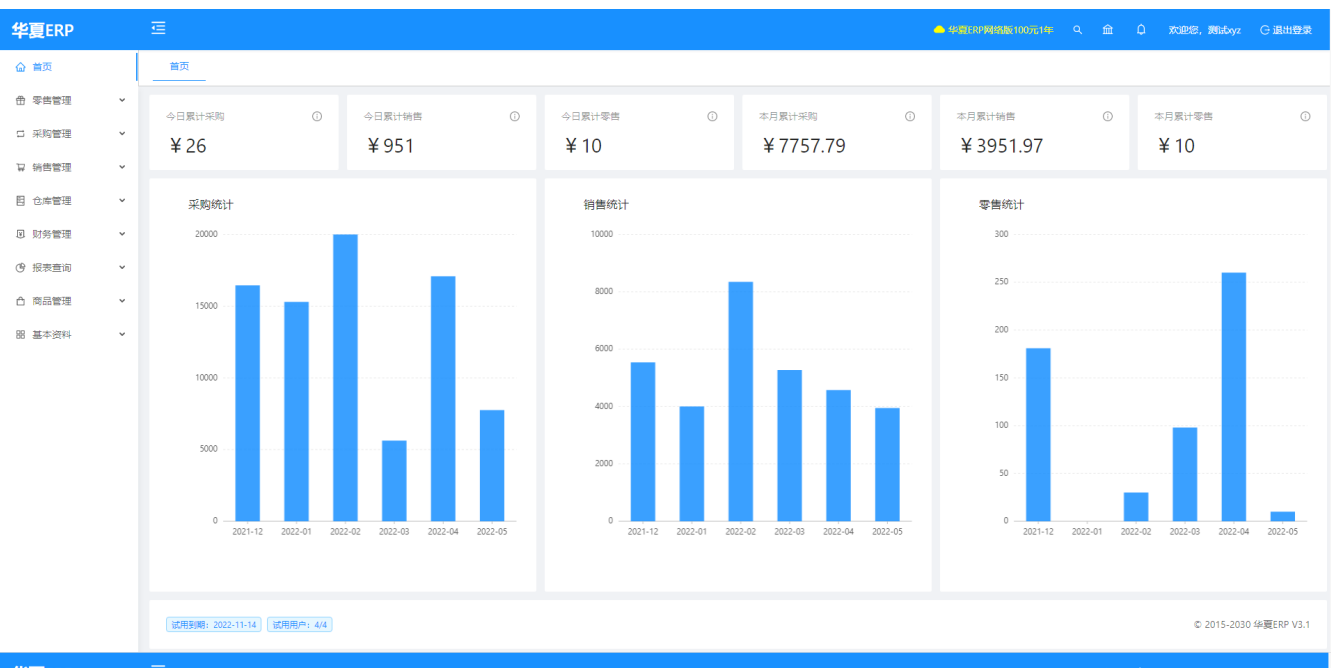

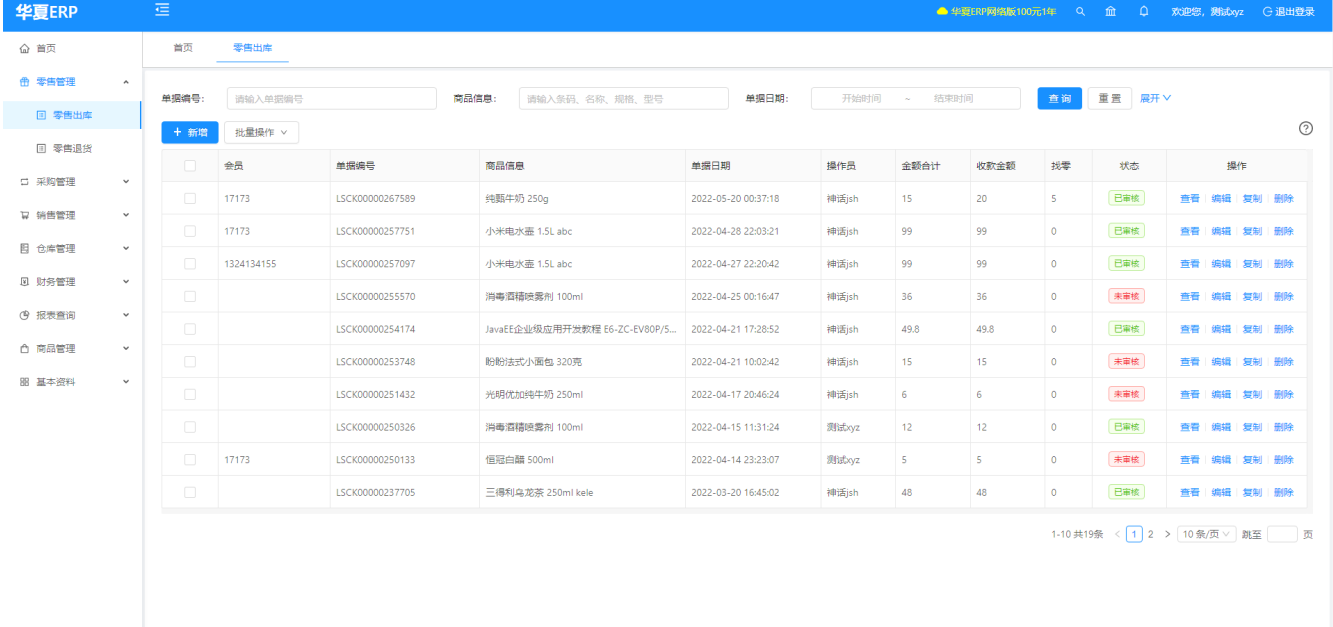

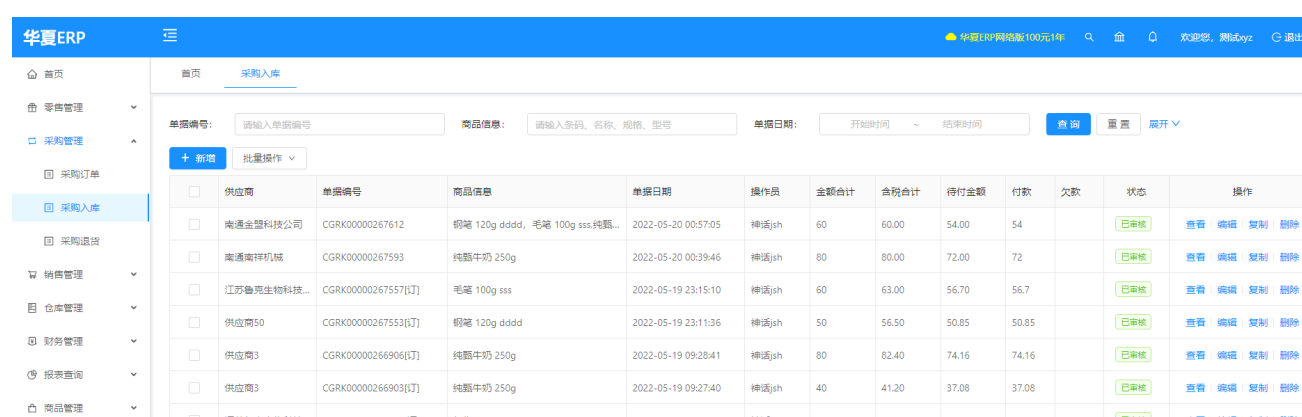

红牛 250ml hongniu

 $\text{K} \rightarrow \text{250} \text{m}$ hongniu

小米电水壶 1.5L abc

-<br>云感柔肤面紙 100抽3层

江苏鲁克生物科技... CGRK00000266809[3]]

江苏鲁克生物科技... CGRK00000266808[订]

CGRK00000264999[\$T]

CGRK00000264975

供应商3

**供应商50** 

 $_{\odot}$ 

操作 |<br>|編 | 复制 | 翻除

**|<br>|精|复制|翻除** .<br>Sila AU I ANRA

-<br><mark>第編 | 复制 | 删除</mark>

编辑 | 复制 | 删除

編編 | 复制 | 翻除

**查看 | 编辑 | 复制 | 删除** 

**查看 | 编辑 | 复制 | 删除** 

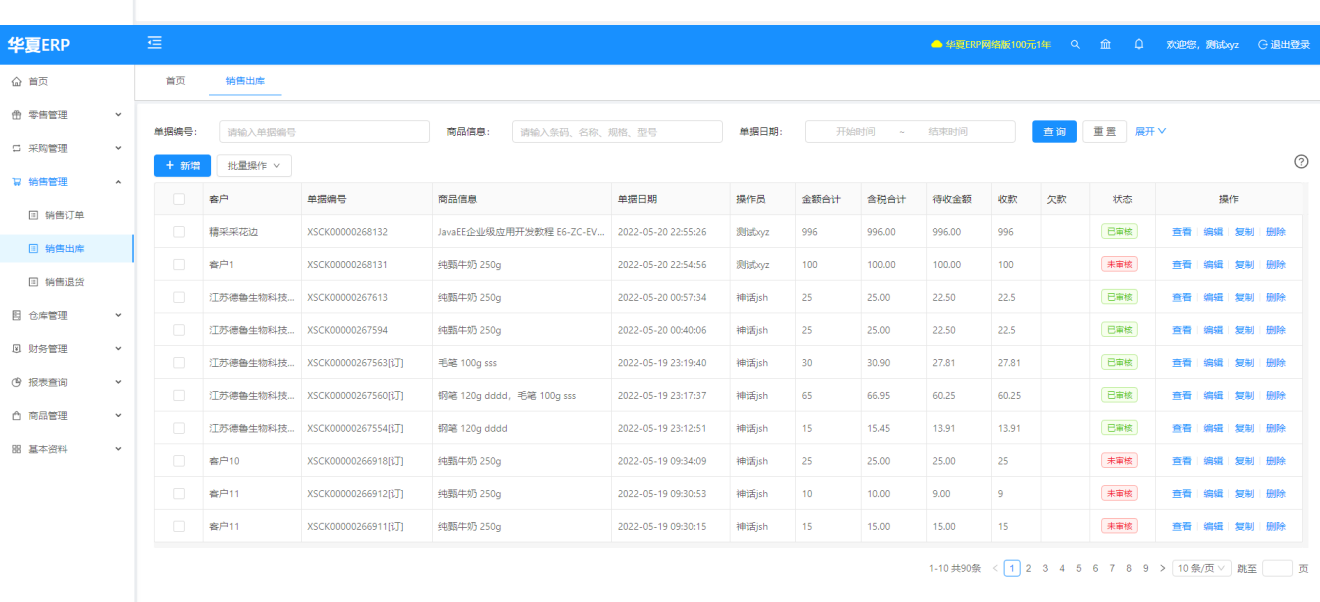

2022-05-19 00:26:27

2022-05-19 00:25:59

2022-05-15 09:43:55

2022-05-15 01:27:23

神话jsh

神话jsh

神话jsh

神话jsh

 $100$ 

 $100\,$ 

 $\bar{c}$ 

 $160$ 

 $100.00$ 

100.00

 $20.00$ 

 $160.00$ 

 $100.00$ 

 $100.00$ 

 $20.00$ 

 $160.00$ 

 $100$ 

 $100$ 

 $\overline{20}$ 

 $160$ 

B事核

未审核

未审核

未审核

1-10共131条 <  $\boxed{1}$  2 3 4 5 … 14 >  $\boxed{10,0,000}$  跳至 页

董春

查看

 $B$  基本资料

 $\check{~}$ 

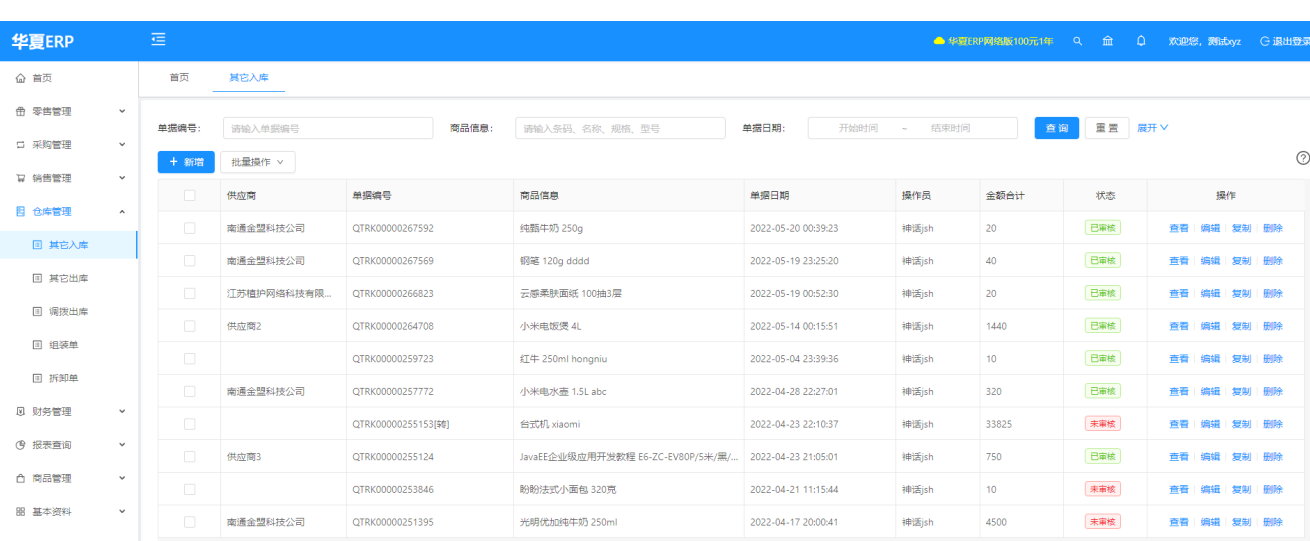

1-10共22条 <  $\boxed{1\ 2\ 3\ \rightarrow\ \boxed{10\,\text{Cov}\,\text{Cov}}}$  跳至 页

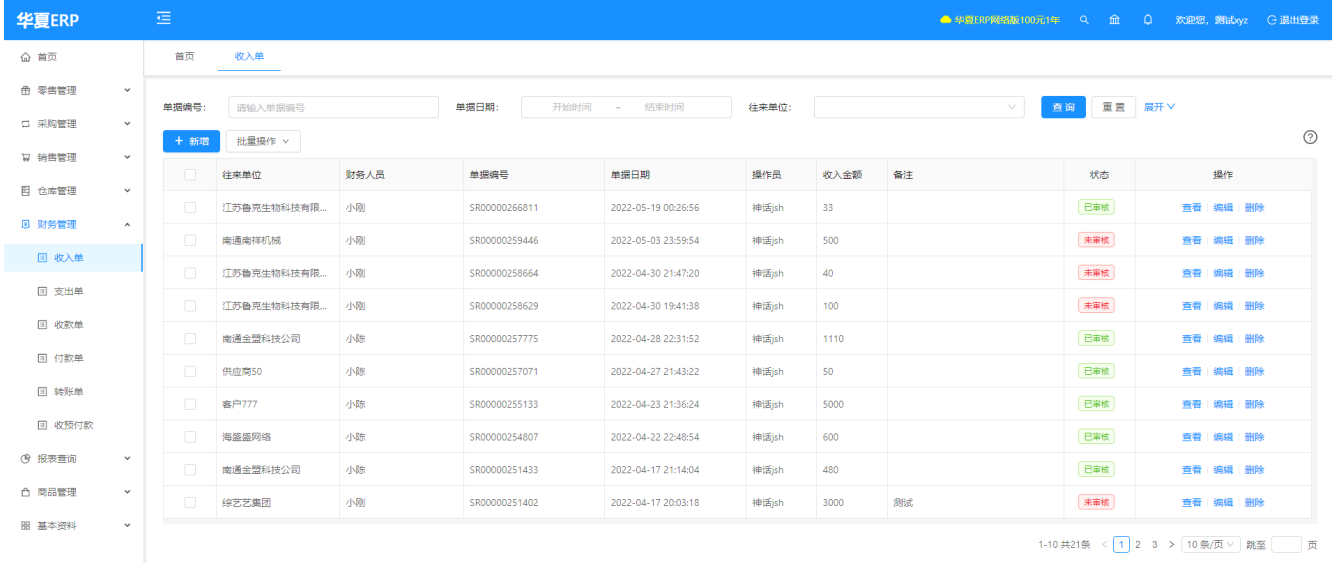

简介

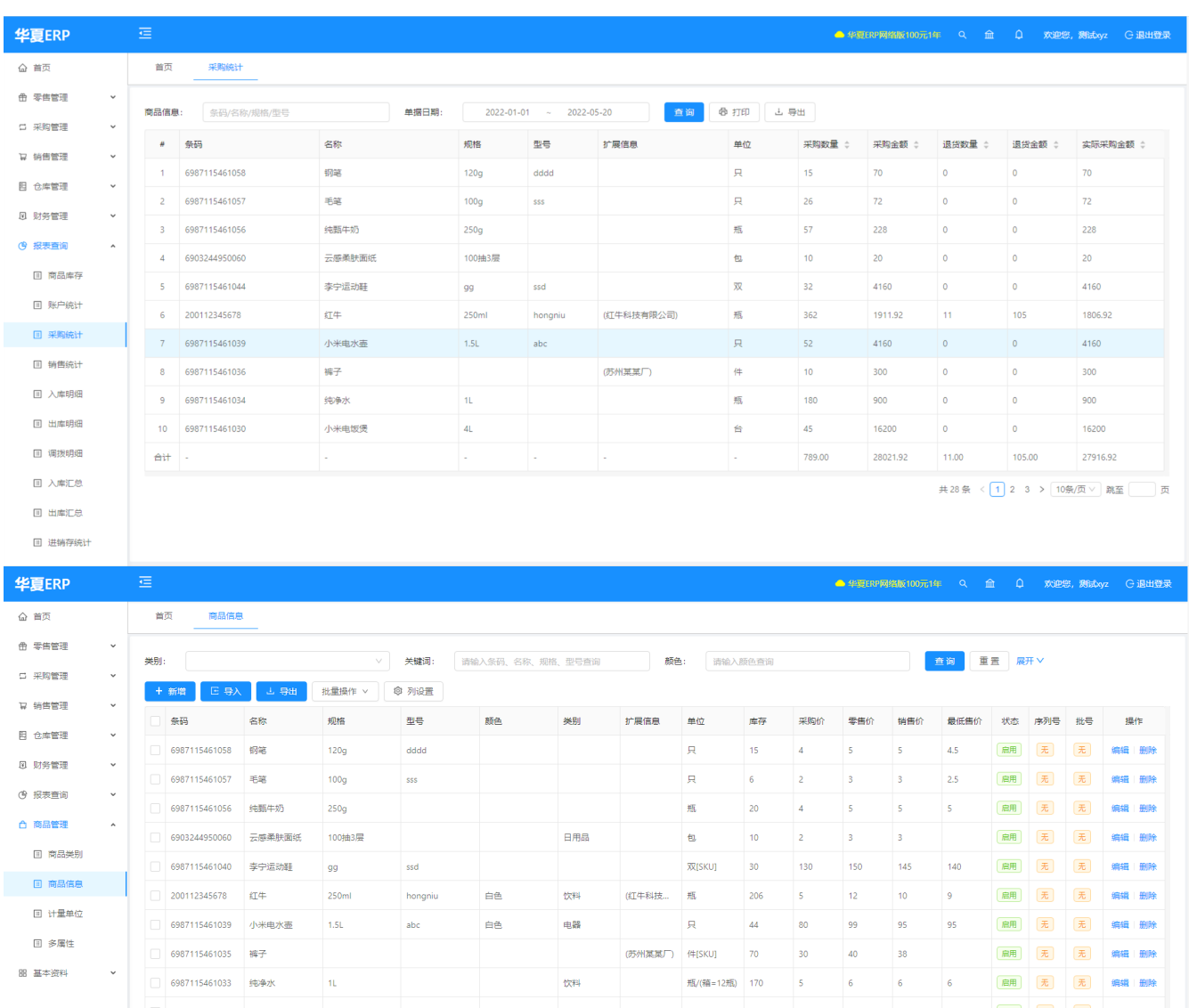

 $\mathbb{R}^d$  .

**A** 

电饭煲

□ 6987115461030 小米电饭煲 4L

1-10共54条 <  $\boxed{1}$  2 3 4 5 6 >  $\boxed{10,0,0,0}$  跳至 页

420 400 400 (扁用) (无) 病細 删除

台 9 360

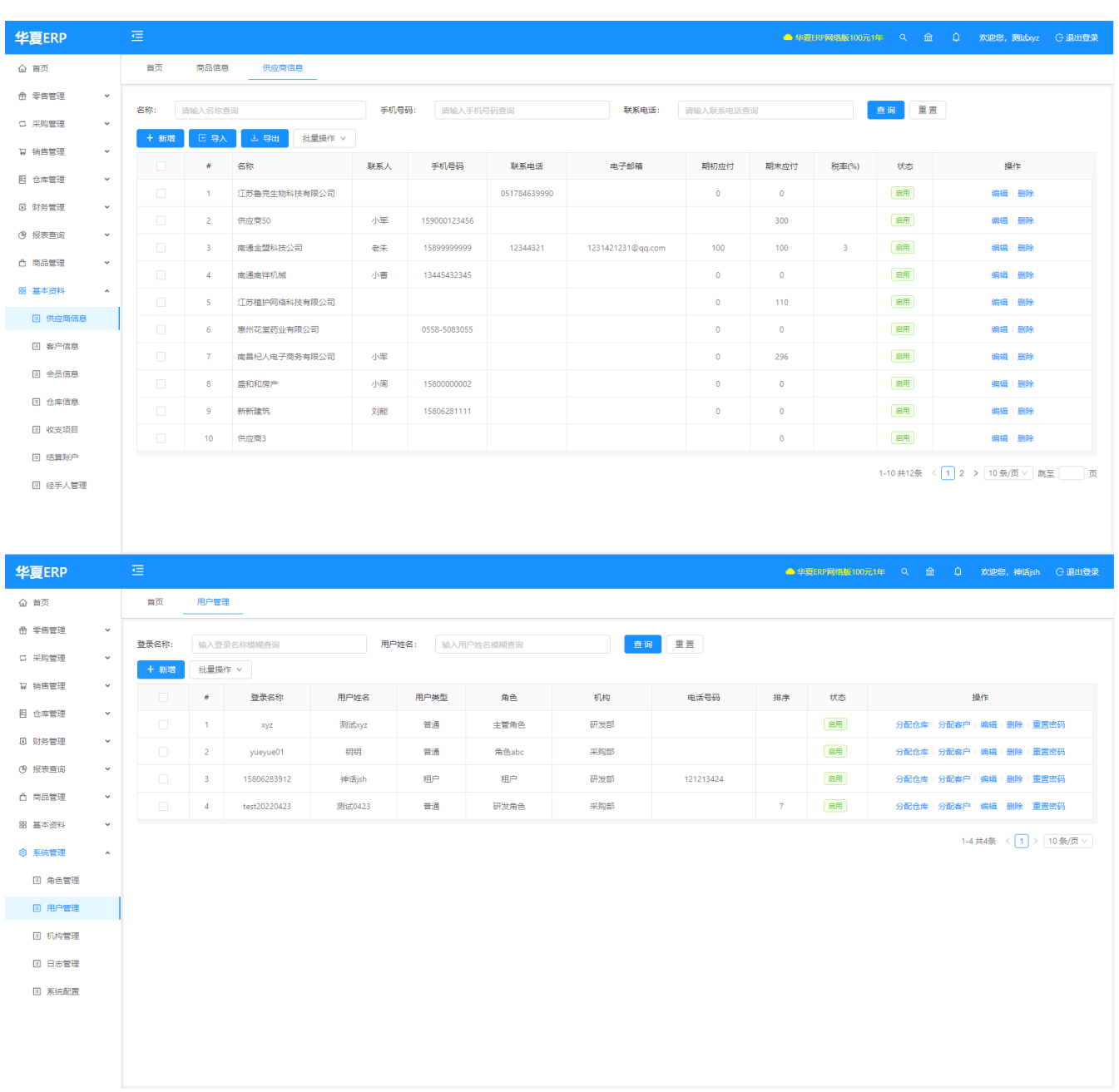

## <span id="page-6-0"></span>直接安装部署v2.1

本教程适合华夏ERP-v2.1版本 按住Ctrl+鼠标左键,访问如下地址 <http://www.huaxiaerp.com/thread-39-1-1.html>

## <span id="page-7-0"></span>通过宝塔面板安装v2.3.1

本教程适合华夏ERP-v2.3.1版本 按住Ctrl+鼠标左键,访问如下地址 <http://www.huaxiaerp.com/thread-71-1-1.html>

## <span id="page-8-0"></span>通过宝塔面板安装-vue版

本教程适合华夏ERP-vue版,当前最新版本 按住Ctrl+鼠标左键, 访问如下地址 <http://www.huaxiaerp.com/thread-177-1-1.html>

通过宝塔面板安装-vue版